# **Bastionado de Centos**

# **Instalación**

Siempe que sea posible hay que instalar el SO desde DVD sin que esté conectado a la red hasta que se hayan completado el bastionado. Descargarnos la imagen desde el sitio oficial y verificar la integridad de la misma.

En caso contrario el equipo debe de instalarse desde un segmento de la red aislado del resto, sin acceso desde el exterior y con un acceso a internet restringido.

Elegir siempre la instalación **mínima** y posteriormente añadir sólo los servicios o paquetes necesarios para la función a realizar.

### **Particionado**

- las particiones deben realizarse sobre LVM y formateadas como ext4 de esta forma su tamaño puede variar en caliente.
- La carpeta home de los usuarios y en general cualquier otra donde los usuarios puedan escribir, deben de estar en particiones independientes, esto evita, entre otras cosas, la creación de links duros (hardlink) a programas con el setuid activado y permite un control granulado de las opciones de mount
- Se deben asignar los privilegios mínimos a través de las opciones de mount:
	- Noexec en todo lo posible (evita la ejecución de binarios, aunque no de scripts)
	- Nodev en todos los puntos de montaje excepto en la raíz "/" o "/dev" (evita el uso de dispositivos en el punto de montaje)
	- Nosetui en todos los puntos de montaje excepto en la raíz "/" (previene el uso del bit setuid en el punto de montaje)
	- Monta /var/tmp con la opción bind a /tmp o crea un enlace simbólico

### **Red**

Para el bastionado de la red tenemos que tener en cuenta lo siguiente:

- Deshabilitar los protocolos que no se utilizen
- Verificar los puertos en los que escucha el servidor y deshabilitar los innecesarios
- Restringir el acceso a los puertos abiertos a direcciones concretas

En Centos para configurar la red ejecutar

system-config-network

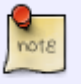

o editando el fichero correspondiente a nuestra tarjeta, que se encuentra en la ruta **/etc/sysconfig/networking/devices**

Los DNS hay que especificarlos en el archivo /etc/resolv.conf

### **Deshabilitar IPV6 si no lo utilizamos**

Para ver si tenemos IPV6 activo ejecutamos

ifconfig | grep inet6

Para deshabilitarlo sin reiniciar el sistema, ejecutar:

echo 1 > /proc/sys/net/ipv6/conf/all/disable\_ipv6 echo 1 > /proc/sys/net/ipv6/conf/default/disable\_ipv6

otra forma sería:

sysctl -w net.ipv6.conf.all.disable ipv6=1 sysctl -w net.ipv6.conf.default.disable\_ipv6=1

#### **Deshabilitar Zeroconf**

Comprobar si se está ejecutando [Zeroconf](http://es.wikipedia.org/wiki/Zeroconf)

ps -e | grep avahi

Si devuelve algún resultado es que avahi está activo. Para deshabilitarlo: Añadir la línea **NOZEROCONF=yes** Al archivo /etc/sysconfig/network y eliminar el paquete

yum -y remove avahi

#### **Detectar sevicios en escucha**

**Ejecutar** 

sudo netstat -tuanp | grep LISTEN

Si tenemos servicios innecesarios en /etc/init.d se encuentran los scripts de gestión del sistema SystenV tradicional y en /etc/init se encuentran los servicios adaptdos al sistema upstart. Para ver que servicios tenemos ejecutamos

```
ls -1 /etc/init.d > servicios
```
o bien

ls -1 /etc/init >> servicios

Para deshabilitar un servicio determinado

chkconfig <service> off

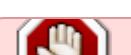

si es posible eliminar los paquetes

#### **Otras mejoras de seguridad en la red**

Se utilizarán algunos parámetros de control de **sysctl** para proteger al sistema ante situaciones que introducen riesgo en las comunicaciones.

El archivo /etc/sysctl.conf debe contener las siguientes líneas:

- net.ipv4.icmp echo ignore broadcasts =  $1 \rightarrow$  Evita la respuesta a broadcast icmp para prevenir el ataque smurf
- net.ipv4.icmp\_ignore\_bogus\_error\_responses =  $1 \rightarrow$  Activa la protección ante mensajes icmp incorrectos
- net.ipv4.tcp syncookies =  $1 \rightarrow$  Habilita syncookies como protección ante ataques de tipo SYN flood
- net.ipv4.conf.all.log martians = 1net.ipv4.conf.default.log martians =  $1 \rightarrow$  Activa el log para paquetes falsos (spoofed), encaminados en el origen (source routed) y redirigidos (redirect)
- net.ipv4.conf.all.accept source route = 0net.ipv4.conf.default.accept source route =  $0 \rightarrow$ Deniega paquetes encaminados en el origen (source routed)
- net.ipv4.conf.all.rp\_filter = 1net.ipv4.conf.default.rp\_filter =  $1 \rightarrow$  Habilita el filtrado de paquetes de camino inverso (reverse path)
- net.ipv4.conf.all.accept redirects = 0net.ipv4.conf.default.accept redirects = 0net.ipv4.conf.all.secure\_redirects = 0net.ipv4.conf.default.secure\_redirects = 0 → Impide la modificación de las tablas de rutas desde el exterior
- net.ipv4.ip forward = 0net.ipv4.conf.all.send redirects = 0net.ipv4.conf.default.send redirects = 0 →Evita el encaminado de paquetes

### **Sincronización de la fecha y hora**

Hay que configurar todos los servidores para que se sincronizen con el mismo servidor de tiempo, ya que es muy necesario a la hora de investigar acciones que suceden en más de una máquina

Para configurar un servidor de tiempo hay que seguir estos pasos:

Instalar el paquete ntpd

yum install ntp

Editar el archivo/etc/ntp.conf y poner nuestro servidor de tiempo el primero de la lista

server X.X.X.X

• chkconfig ntpd on

## **Control de acceso**

Las acciones a realizar son las siguientes:

- Impedir el inicio de sesión al usuario root tanto en local como en remoto
- La limitación del uso del comando su,
- La configuración de sudo para mejorar el auditado del acceso como root
- Que cada administrador tenga su usuario y no lo comparta nunca
- Reemplazar el algoritmo MD5 por SHA512 para los hashes de las contraseñas
- Impedir el uso de contraseñas antiguas y realizar varias comprobaciones para asegurar que la nueva contraseña es diferente de la antigua (pam\_unix)

#### **Crear usuarios con privilegios de administrador**

Ejecutar el siguiente comando para cada usuario que requiera privilegios de administrador

usermod -G wheel -a usuario

Editar el archivo /etc/pam.d/su y asegurarse de que contiene la línea

auth required pam wheel.so use uid

#### **Limitar el uso de sudo a miembros de un grupo de administradores**

Editando el archivo /etc/sudoers mediante el comando **visudo** y asegurarse de que contiene la línea

%wheel ALL=(ALL) ALL

A partir de ahora todos los usuarios que requieran la ejecución de los comandos su y sudo deben ser miembros del grupo **wheel**

#### **Desactivar el inicio de sesión local al usuario root**

Editar el archivo /etc/shadow y sustituir el campo de la contraseña de root por un ! los dos primeros campos de la línea deben ser iguales a los de la siguiente línea.

root:!:14698:0:99999:7:::

#### **Mejorar el sistema de contraseñas**

hash, recordar contraseñas antiguas y realizar comprobaciones a las nuevas cuando se cambie una de ellas. Editar el archivo /etc/pam.d/system-auth y asegurarse de que contiene la línea

```
password sufficient pam unix.so obscure sha512 shadow nullok try first pass
use authtok remember=10
```
Editar el archivo /etc/login.defs y asegúrar que contiene las siguientes líneas

#### MD5\_CRYPT\_ENAB\_noENCRYPT\_METHOD\_SHA512

En RedHat el archivo /etc/libuser.conf debe contener la línea

crypt  $style$  = sha512

También puede ser interesante el uso de algunos módulos pam (plugable authentication modules):

- Pam tally2 desactiva una cuenta de usuario tras varios intentos consecutivos de autenticación fallidos
- Pam limits limita el número de sesiones concurrentes
- Pam\_inicio de sesiónuid impide el inicio de sesión si no está iniciado el servicio de auditoría auditd
- Pam access impide el inicio de sesión por origen, consola o cuenta de usuario
- Pam\_time impide el inicio de sesión por horario

# **Crear usuarios sin SHELL**

Hay determinados casos en los que puede ser util tener usuarios que puedan iniciar sesión pero no tengan acceso a una SHELL, por ejemplo para usuarios de FTP.

Para crear usuario sin Shell hay que ejecutar el comando:

useradd -M -s /sbin/nologin usuario

Donde -M indica que no se creará el directorio HOME del usuario, si es necesario que tenga HOME hay que quitar este parámetro del comando, y -s indica la SHELL que se le asigna al usuario, al especificar /sbin/nologin se asigna una SHELL que impide el inicio de sesión en el sistema

### **Mesaje de inicio**

Establecer el mensaje corporativo de inicio de sesión, para ello copiamos el texto en el archivo /etc/motd

## **Enviar los logs a un servidor remoto**

En caso de usar syslogd el archivo /etc/syslog.conf debe contener la siguiente línea

auth.info,authpriv.info,user.crit @X.X.X.X

En caso de usar rsyslogd el archivo /etc/rsyslogd.conf debe contener la siguiente línea

auth.info,authpriv.info,user.crit @@X.X.X.X:PUERTO

Si se ha denegado la salida del tráfico mediante reglas de iptables habrá que permitir la salida al puerto 514 UDP mediante el comando

iptables -I OUTPUT -p udp -d X.X.X.X –dport 514 -j ACCEPT

# **At y Cron**

Permitir el uso de cron y at tan solo al usuario root ejecutando los siguientes comandos

```
rm /etc/{cron.deny,at.deny}echo root > /etc/cron.allowecho root >
/etc/at.allow
```
# **Bastionar el acceso por SSH**

Para mejorar la seguridad del servicio SSH se deben realizar las siguientes acciones:

- Permitir tan solo el protocolo ssh2
- Si el servidor tiene más de una IP definir en cuantas debe escuchar
- Impedir el inicio de sesión como root
- Impedir el uso de contraseñas en blanco
- Impedir el uso de autenticación basada en host
- Establecer un límite de tiempo para el inicio de sesión
- Establecer un número máximo de intentos antes de bloquear la sesión
- Establecer un tiempo de sesión inactiva a 5 minutos
- Ignorar los archivos rhosts y shosts
- Limitar el inicio de sesión a un grupo de usuarios del sistema
- Separar los privilegios de los procesos de SSH
- Configurar el mensaje de inicio de sesión

Editamos el archivo /etc/ssh/sshd\_config y añadimos o cambiamos las líneas:

LoginGraceTime 120 ClientAliveInterval 300 ClientAliveCountMax 0 Banner /etc/ssh/ssh\_banner AllowGroups wheel ListenAddress ip por donde escucha

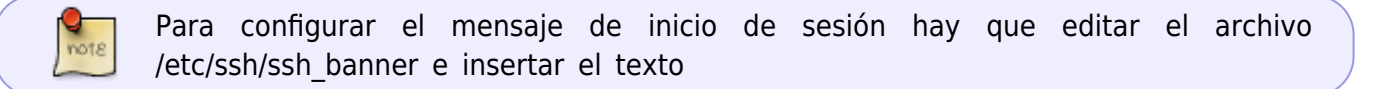

## **Auditar el sistema**

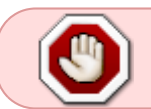

Ojo activar el sistema de auditoria puede volver inutilizable el servidor más potente, así que hay que usarlo con precaución y planificación.

Los pasos genéricos que debemos seguir son:

• Instalar el paquete auditd

- Localizar los archivos críticos y/o de mayor riesgo para los servicios que ofrece el servidor
- Configurar auditd para que se inicie junto al sistema
- Configurar el núcleo para que audite procesos que se inician antes que el servicio auditd
- Añadir los archivos críticos al servicio auditd

Al configurar auditd hay que:

- Tener /var/log/audit en su una partición propia
- Ajustar max\_log\_file y num\_logs para que usen el máximo posible del espacio de la partición de logs
- Ajustar space left de forma que permita al administrador tener tiempo para liberar espacio ante una alerta de poco espacio disponible
- En el caso de que se llene el disco se ejecutará la acción definida por disk\_full\_action, todos los accesos deben ser terminados ya que no hay capacidad de auditar

Para instalar y arrancar auditd durante el inicio del sistema ejecutar estos comandos

yum install auditd chkconfig auditd on

Una vez instalado y configurado hay que revisar el resultado del comando aureport regularmente

Una vez obtenido el listado de los archivo a auditar hay que agregarlos al archivo /etc/audit/audit.rules

# **Actualizar el sistema**

Mantener el sistema actualizado con los últimos parches

## **Deshabiliar dispositivos innecesarios**

Para ver los dispositivos ejecutar

lspci -v

lsusb

Una vez localizados, deshabilitar los módulos innecesarios

# **Deshabilitar servicios innecesarios**

Algunos servicios que no deben existir en ningún caso son:

- rlogin
- $\cdot$  rsh
- rexec
- $rac{\cdot}{\cdot}$  rcp
- telnet → Usar ssh en su lugar
- talk

## **Revisar los permisos en los ficheros**

Desactivar el bit SUID y SGID en el máximo de programas Para buscar que archivos tienen el bit SUID/SGID activado ejecutar

find / -xdev \( -perm -4000 -o -perm -2000 \) -type f -print

Revisar el listado que aparece por si hay alguno al que podamos quitarselo

para desactivar este permiso

chmod -s ruta\_al\_ejecutable

### **Scripts de bastionado**

- <http://www.eugeniabahit.com/proyectos/jackthestripper>
- <http://abdulet.net/?p=594>

### **Referencias**

- <http://www.cyberciti.biz/tips/linux-security.html>
- <http://mundogeek.net/traducciones/odonovan.html>
- <http://www.cica.es/Seguridad/guia-de-seguridad-en-una-estacion-linux.html>
- <http://www.cica.es/Seguridad/seguridad-en-los-ficheros-protecciones.html>
- [www.sans.org/resources/policies](http://www.sans.org/resources/policies)
- <http://abdulet.net/?p=591>

#### **Búsqueda de archivos con suid/sgid**

find / -type t\ (-perm 04000 -o - perm -02000\) -exec ls -la  $\{\} \setminus$ 

#### **Buscar otros archivos peligrosos**

find / name -rhosts -name .netrc

From: <http://wiki.intrusos.info/>- **LCWIKI**

Permanent link: **[http://wiki.intrusos.info/doku.php?id=seguridad:asegurar\\_linux&rev=1429863165](http://wiki.intrusos.info/doku.php?id=seguridad:asegurar_linux&rev=1429863165)**

Last update: **2023/01/18 13:57**

LCWIKI - http://wiki.intrusos.info/